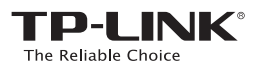

### **Quick** Installation Guide

AC600 Wireless Dual Band USB Adapter

#### System requirement:

Windows 8 Windows 7 Windows XP

EAD

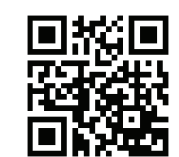

For more information, please visit our website: http://www.tp-link.com

7106504670 REV1.0.0

#### 1 Connect to a Computer Insert the adapter into a USB port on your computer, either directly or via the USB cable provided. Option 1 Option 2  $\leftarrow$ a  $\circledcirc$  $\sqrt{2}$ or  $\begin{array}{c} \begin{array}{c} \begin{array}{c} \end{array}\\ \begin{array}{c} \end{array} \end{array} \end{array}$  $\mathbb{E}$   $\rightarrow$  : Note: In Windows XP, a Found New Hardware Wizard window will pop up after the adapter has been inserted. Please click Cancel.

## 2

#### Install the Software

\* You can also download the driver at www.tp-link.com/en/ if your computer can access the Internet via a wired connection.

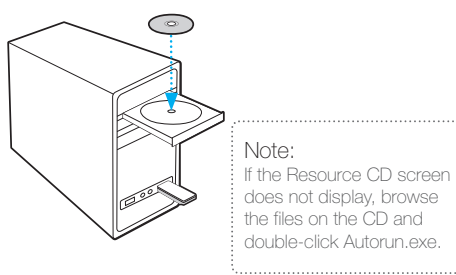

Insert the TP-LINK resource CD into the CD-ROM drive. The Resource CD screen will pop up automatically.

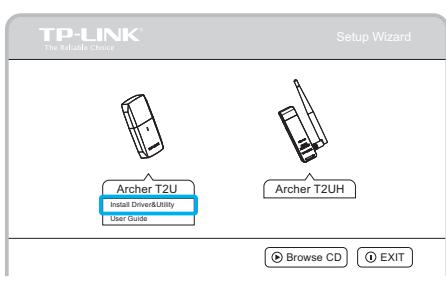

Select the model Archer T2U and click Install Driver and Utility.

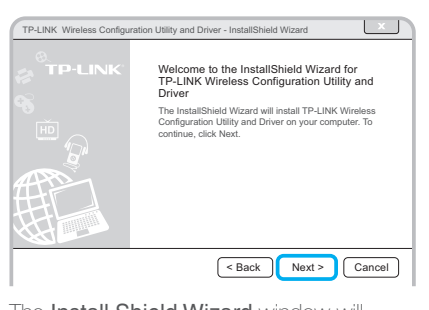

The Install Shield Wizard window will appear, Click Next and follow the instructions to finish the installation process.

# 3 Join a Wireless Network

Select your target wireless network from the list and click Connect. If the network is secure, enter its password. The symbol (2) indicates a successful connection.

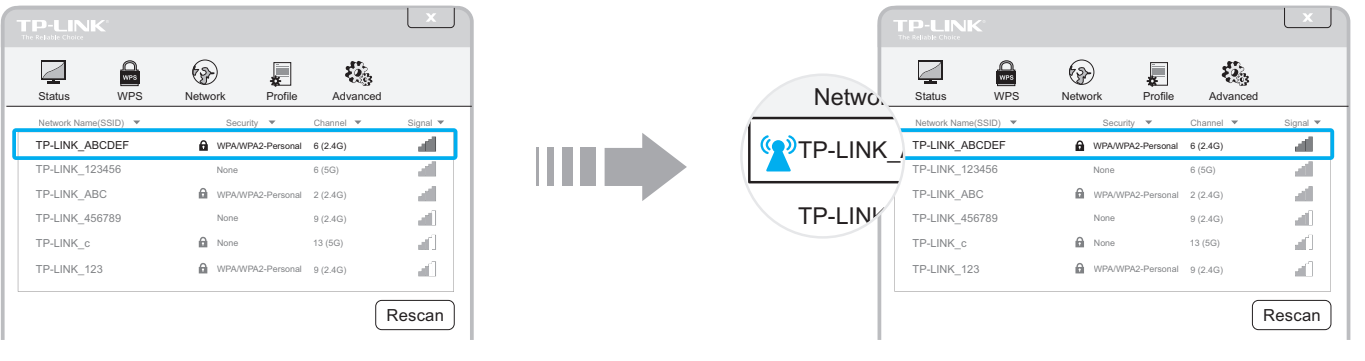